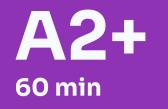

# **Exploring Spotify**

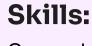

Can understand the main information in short and simple descriptions of goods in brochures and websites

Teens

Group

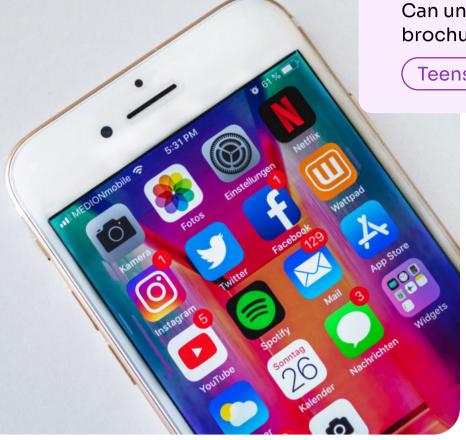

#### In pairs, answer the question. Then, share your answers with the class.

- 1. Do you use these apps? How?
- 2. How often do you use them?
- 3. What other apps do you normally use?
- 4. How many of these apps use AI (artificial intelligence)?
- Match these words to their definitions and fill in the gaps in the text.

| playlist skip | account ads | updates | password | tap |  |
|---------------|-------------|---------|----------|-----|--|

- 1. new things about something
- 2. secret letters and numbers to open something
- 3. touch something
- 4. a group of songs or videos you like
- 5. pictures or words that try to sell you something
- 6. move to the next thing
- 7. what you need to use a website or app

| Spotify is a music app you can use on your phone or computer. First, you need to download the Spotify app. Open the app store, search for Spotify, and(1) "Download."                                                      |
|----------------------------------------------------------------------------------------------------|
| After downloading, open the app. If you do not have an(2) you need to sign up. Click "Sign Up" and fill in your email, create a(3), and enter your name and date of birth. If you already have an account, click "Log In." |
| Once inside the app, you see many songs and(4). You can search for your favorite music by typing the name of a song, artist, or album in the search bar.                                                                   |
| When you find a song you like, you can tap the play button to listen. You can also create your own playlist. To do this, go to "Your Library," tap "Create Playlist," give it a name, and add your favorite songs.         |
| Spotify also has a feature called "Discover Weekly." This playlist(5) every Monday and gives you new music based on what you like.                                                                                         |
| You can use Spotify for free, but there are(6) If you do not want ads, you can try Spotify Premium. With Premium, you can download songs to listen offline and(7) as many songs as you want.                               |

| Can you tell which sentences are True and which are False?                       |  |  |  |  |  |
|----------------------------------------------------------------------------------|--|--|--|--|--|
| 1. Spotify is an application for listening to music on your phone or computer.   |  |  |  |  |  |
| 2. You can only search for music by typing the name of a song in the search bar. |  |  |  |  |  |
| 3. If you find a song you enjoy, you can press the play button to listen.        |  |  |  |  |  |
| 4. You cannot create your own playlist on Spotify.                               |  |  |  |  |  |
| 5. Spotify includes a function known as 'Discover Weekly.'                       |  |  |  |  |  |
| 6. Spotify is completely ad-free for all users.                                  |  |  |  |  |  |
| 7. To avoid ads, you can consider using Spotify Premium.                         |  |  |  |  |  |

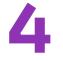

# Work in pairs. Choose and read either "Create a Playlist" or "Discover Weekly." Answer the questions. Prepare and give a presentation about the feature to the pair of your groupmates who worked with the other text. Listen to their presentation.

Spotify helps you find new music. One way is through "Discover Weekly." This is a special list of songs just for you. It changes every Monday. It has songs Spotify thinks you will like. To find it, go to "Home." Move down until you see "Made For You." Touch it. You will see "Discover Weekly" there. Touch the list to listen to the new songs.

You can save songs you like from Discover Weekly to your own list. Just touch the three dots next to the song. Choose "Add to Playlist." Pick the list where you want to save the song. This way, you can keep all the songs you like in one place. You can listen to them any time you want.

Making a playlist on Spotify is not hard. First, open Spotify on your phone or computer. Look at the bottom of the screen. You will see 'Your Library'. Tap on it. Then, you will see a plus sign (+) or 'Create Playlist'. Tap on that.

Now you can name your playlist. Type a name you like. Tap 'Create'. Your new playlist is ready. You can put songs in it. To add a song, find one you like. Tap the three dots next to the song. You will see a menu. Choose 'Add to Playlist'. Pick your new playlist from the list. The song is now in your playlist. Do this again to add more songs.

a

#### 1. What does Spotify's "Discover Weekly" feature do?

A. It creates a new playlist for the user every Monday.

B. It shows the most popular songs from the past week.

C. It recommends new songs to the user.

D. It allows the user to create their own personalized playlists.

#### 2. How can the user save songs they like from Discover Weekly?

A. By clicking the "Save" button.

B. By adding the song to a playlist.

C. By sharing the song on social media.

D. By downloading the song to their device.

#### 3. What is the main purpose of the Discover Weekly feature?

A. To help the user find new music they might enjoy.

B. To show the latest popular songs on Spotify.

C. To allow the user to create their own playlists.

D. To provide the user with the most recent music updates.

## 4. Where can the user find the Discover Weekly playlist on Spotify?

A. In the "Trending" section.

B. Under the "New Releases" tab.

C. In the "Made For You" section.

D. By searching for it in the app.

#### 5. What can the user do with the songs they save from Discover Weekly?

A. Listen to them anytime.

B. Share them with friends.

C. Create a custom playlist.

D. All of the above.

#### 1. Where can you find the "Your Library" option on the Spotify screen?

A. At the top of the screen

B. At the bottom of the screen

C. On the left side menu

D. On the right side menu

#### 2. What do you need to tap to create a new playlist?

A. The search bar

B. The "Your Library" option

C. The plus sign (+)

D. The three dots

#### 3. What can you do after naming your new playlist?

A. Start playing it

B. Change the playlist cover

C. Add songs to it

D. Share it with friends

#### 4. How do you add a song to your playlist?

A. Tap the song title

B. Search for the song

C. Tap the three dots next to the song

D. Drag and drop the song

## 5. What can you do after adding a song to your playlist?

A. Delete the playlist

B. Change the song name

C. Add more songs

D. All of the above

#### **Correct answers**

Created in the "Find Discussion Questions" tool.

Possible Answer: Facebook, Instagram, Spotify, Twitter, Netflix and YouTube use Al.

- Created in the "Create a text" + "Fill in the Gap" + "Word-Definition Matching" tool.
  - 1. updates
  - 2. password
  - 3. tap
  - 4. playlist
  - 5. ads
  - 6. skip
  - 7. account
- Made in "True or False"
  - 1. True
  - 2. False (This statement contradicts the text you can search for music by typing the name of a song, artist, or album.)
  - 3. True
  - 4. False (This statement contradicts the text you can create your own playlist on Spotify.)
  - 5. True
  - 6. False (This statement contradicts the text there are ads on Spotify for free users.)
  - 7. True
- Generated in "Create a text" + "ABCD Questions".

**Teacher tip:** Split the class into pairs and give one text to each pair. Ask them to prepare a small presentation explaining how to use Spotify in general, especially how to use the feature they chose. If they have an account, they could share their screen and demonstrate the feature on it.

Correct answers for Text A:

Correct answers for Text B:

B

Correct answers for Text B:

B

Correct answers for Text B:

Correct answers for Text B:

Correct answers for Text B:

Correct answers for Text B:

Correct answers for Text B:

Correct answers for Text B:

Correct answers for Text B:

Correct answers for Text B:

Correct answers for Text B:

Correct answers for Text B:

Correct answers for Text B:

Correct answers for Text B:

Correct answers for Text B:

Correct answers for Text B:

Correct answers for Text B:

Correct answers for Text B:

Correct answers for Text B:

Correct answers for Text B:

Correct answers for Text B:

Correct answers for Text B:

Correct answers for Text B:

Correct answers for Text B:

Correct answers for Text B:

Correct answers for Text B:

Correct answers for Text B:

Correct answers for Text B:

Correct answers for Text B:

Correct answers for Text B:

Correct answers for Text B:

Correct answers for Text B:

Correct answers for Text B:

Correct answers for Text B:

Correct answers for Text B:

Correct answers for Text B:

Correct answers for Text B:

Correct answers for Text B:

Correct answers for Text B:

Correct answers for Text B:

Correct answers for Text B:

Correct answers for Text B:

Correct answers for Text B:

Correct answers for Text B:

Correct answers for Text B:

Correct answers for Text B:

Correct answers for Text B:

Correct answers for Text B:

Correct answers for Text B:

Correct answers for Text B:

Correct answers for Text B:

Correct answers for Text B:

Correct answers for Text B:

Correct answers for Text B:

Correct answers for Text B:

Correct answers for Text B:

Correct answers for Text B:

Correct answers for Text B:

Correct answers for Text B:

Correct answers for Text B:

Correct answers for Text B:

Correct answers for Text B:

Correct answers for Text B:

Correct answers for Text B:

Correct answers for Text B:

Correct answers for Text B:

Correct answers for Text B:

Correct answers for Text B:

Correct answers for Text B:

Correct an